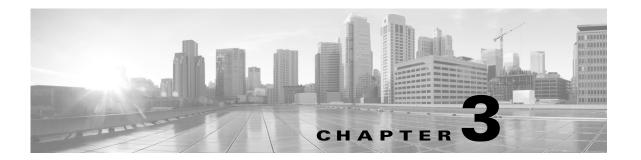

# **AVC Licensing and Feature Activation**

Revised: November 21, 2013, OL-30581-01

This chapter addresses Cisco AVC feature licensing and includes the following topic(s):

- AVC Licensed Features, page 3-1
- AVC Feature Activation, page 3-3
- Cisco IOS Images and Licensing, page 3-6

# **AVC Licensed Features**

Cisco AVC software components are provided as part of each Cisco IOS and Cisco IOS XE release. No additional software packages are required for AVC functionality.

Activating full AVC functionality may require additional feature licensing and activation. License and activation details vary according to the platform. For information about supported platforms, see AVC Supported Platforms, page A-1. For platform-specific details about activating features, see AVC Feature Activation, page 3-3.

### **Licensing AVC**

A very limited subset of AVC capabilities (recognizing approximately 150 applications based on port numbers) is available without a software license. For most platforms, the Application Experience, or AX, license is the recommended way to procure AVC functionality. Application Experience licenses provide a cost-effective combination of AVC, WAN Optimization, and Medianet capabilities.

Combined hardware-software offerings simplify the procurement of ISR G2, ISR 4451-X, ASR 1001, and ASR 1002-X routers with the Application Experience licenses. Software licenses may be used to add Application Experience capabilities to previously purchased routers.

Table 3-1 and Table 3-2 describe recommended OS images and feature licenses for a variety of platforms. For detailed, up-to-date information about images and licenses for a particular platform, refer to the documentation associated with the platform.

Table 3-1 Recommended OS Image and License—IOS Platforms

| Platform                       | OS Image                                                                                                    | Recommended AVC License <sup>1</sup>                                                                                           |
|--------------------------------|----------------------------------------------------------------------------------------------------|----------------------------------------------------------------------------------------------------|
| Cisco ISR G2 (880 series)      | Universal - Data                                                                                                    | Application Experience (AX)                                                                                                    |
|                                | For information, see:<br>http://www.cisco.com/en/<br>US/prod/collateral/routers/<br>ps380/data_sheet_c78_4<br>59542_ps380_Products_<br>Data_Sheet.html | For information about purchasing and installing the AX license, see:  Cisco Software Activation on Integrated Services Routers |
| Cisco ISR G2 (890 series)      | Universal                                                                                                    | Application Experience (AX)                                                                                                    |
|                                | For information, see:<br>http://www.cisco.com/en/<br>US/prod/collateral/routers<br>/ps380/data_sheet_c78-51<br>9930.html                               | For information about purchasing and installing the AX license, see:  Cisco Software Activation on Integrated Services Routers |
| Cisco ISR G2 (1900, 2900, 3900 | Universal                                                                                                    | Application Experience (AX)                                                                                                    |
| series)                        |                                                                                                    | For information about purchasing and installing the AX license, see:  Cisco Software Activation on Integrated Services Routers |

<sup>1.</sup> For the ISR G2 family, the Data license also enables the Right to Use the AVC feature set.

Table 3-2 Recommended OS Image and License—IOS XE Platforms

| Platform                                   | OS Image                                                 | Recommended AVC License                                                                                                    |
|--------------------------------------------|----------------------------------------------------------|----------------------------------------------------------------------------------------------------|
| Cisco ASR 1001-5G and 1002X                | AIS <sup>1</sup> or AES <sup>2</sup>                     | Application Experience (AX)                                                                                                    |
| Cisco ASR 1000 routers not described above | AIS, AES, or Universal<br>(depending on router<br>model) | AVC Feature License                                                                                                    |
| Cisco CSR1000v                             | Premium                                                  | Premium OS image includes<br>Right to Use AVC                                                                                                    |
| Cisco ISR 4451-X                           | Universal                                                | Application Experience (AX) For information about purchasing and installing the AX license, see: Cisco Software Activation on Integrated Services Routers |

<sup>1.</sup> AIS = Advanced IP Services

<sup>2.</sup> AES = Advanced Enterprise Services

# **AVC Feature Activation**

The following sections describe the Cisco IOS/IOS XE image and license to use for full AVC feature activation, and the activation process for different platforms:

- AVC Feature Activation: Cisco ISR G2 Series, page 3-3
- AVC Feature Activation: Cisco ASR 1000 Series Routers, page 3-4
- AVC Feature Activation: Cisco ISR 4400 Series, page 3-5
- AVC Feature Activation: Cisco CSR 1000V, page 3-5

### **AVC Feature Activation: Cisco ISR G2 Series**

### **Image and License Required**

| OS Image and License        | Temporary Licence Activation Supported |
|-----------------------------|----------------------------------------|
| See Table 3-1               | Yes                                    |
| Cisco IOS 15.4(1)T or later |                                        |

### Temporary Activation/Deactivation of the Application Experience License

Cisco ISR G2 platforms support temporary 90-day activation of Application Experience (AX) features, for evaluation, before obtaining a full license, using the license boot module CLI command. Activating AX features provides full AVC functionality.

### Activation

To temporarily activate AX features, load the AX package and reboot the router. Execute the following from the console:

- Step 1 configure terminal
- Step 2 license boot module module-name technology-package appxk9
- Step 3 end
- Step 4 reboot

To display the *module-name* for your router, use the following command:

### module ?

To display the software packages and features supported by your router, enter the following command:

#### technology-package ?

For additional information about activating an evaluation license, see *Software Activation on Cisco Integrated Services Routers and Cisco Integrated Service Routers G2*: http://www.cisco.com/en/US/docs/routers/access/sw\_activation/SA\_on\_ISR.html#wp1155619

#### **Deactivation**

To deactivate the AX features, unload the AX package and reboot the router. Execute the following from the console:

- Step 1 configure terminal
- Step 2 no license boot module module-name technology-package appxk9
- Step 3 end
- Step 4 reboot

# **AVC Feature Activation: Cisco ASR 1000 Series Routers**

### **Image and License Required**

| OS Image and License | Temporary Licence Activation Supported |
|----------------------|----------------------------------------|
| See Table 3-2        | Yes                                    |

#### Licenses

For information about purchasing and installing the AES or AIS license for Cisco ASR 1000 series routers, see:

- Software Activation Configuration Guide, Cisco IOS XE Release 3S
- Cisco ASR 1000 Series Aggregation Services Routers Ordering Guide

## **Temporary Activation/Deactivation of the AES or AIS License**

Cisco ASR 1001 and Cisco ASR 1002-X routers support temporary 90-day activation of AES or AIS features, for evaluation, before obtaining a full license, using the license boot level CLI command. Activating either of these feature sets provides full AVC functionality.

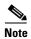

Cisco ASR 1000 series models other than Cisco ASR 1001 and Cisco ASR 1002-X do not support temporary license activation.

#### **Activation**

To temporarily activate AES or AIS features, load the AES or AIS image and reboot the router. Execute the following from the console (using adventerprise for the AES image or advipservices for the AIS image):

```
conf t
    license boot level [adventerprise | advipservices]
end
reboot
```

#### **Deactivation**

To deactivate the AES/AIS license features, load the IPbase image and reboot the router. Execute the following from the console:

```
conf t
     license boot level ipbase
end
reboot
```

### **AVC Feature Activation: Cisco ISR 4400 Series**

### **Image and License Required**

| OS Image and License | Temporary Licence Activation Supported |
|----------------------|----------------------------------------|
| See Table 3-2        | Yes                                    |

### Temporary Activation/Deactivation of the Application Experience License

The Cisco ISR 4400 supports temporary 90-day activation of Application Experience (AX) features, for evaluation, before obtaining a full license, using the license boot level CLI command. Activating AX features provides full AVC functionality.

#### Activation

To temporarily activate AX features, load the AX package and reboot the router. Execute the following from the console:

```
conf t
    license boot level appxk9
end
reboot
```

### **Deactivation**

To deactivate the AX features, unload the AX package and reboot the router. Execute the following from the console:

## **AVC Feature Activation: Cisco CSR 1000V**

### **Image and License Required**

| OS Image and License | Temporary Licence Activation Supported |
|----------------------|----------------------------------------|
| See Table 3-2        | Yes                                    |

#### License

For information about purchasing and installing the Application Experience (AX) license, see Cisco IOS and IOS XE Licenses, page 3-6.

### **Temporary Activation/Deactivation of the Premium License**

Cisco CSR 1000V Cloud Services Routers support temporary 90-day activation of Premium license features, for evaluation, before obtaining a full license, using the license boot level CLI command. Activating Premium features provides full AVC functionality.

#### Activation

To temporarily activate Premium features, execute the following from the console:

```
conf t
    license boot level premium
end
reboot
```

#### **Deactivation**

To deactivate the Premium features, reboot the router and execute one of the following from the console:

#### **Option 1:**

```
conf t
    license boot level standard
end
reboot

Option 2:
conf t
    license boot level advanced
end
```

For information about images and licenses for the Cisco CSR 1000V, see:

Cisco CSR 1000V Series Cloud Services Router Release Notes

# **Cisco IOS Images and Licensing**

reboot

## **Cisco IOS and IOS XE Licenses**

For information about Application Experience (AX) licensing, see:

- Application Experience
   http://www.cisco.com/en/US/netsol/ns1226/index.html
- Cisco Software Activation on Integrated Services Routers
   http://www.cisco.com/en/US/products/ps10616/index.html

# **Universal Image and Software Activation License**

The feature activation section for each platform indicates whether it supports use of a universal IOS XE software image. The universal software image includes all IOS XE functionality. You can purchase new software capabilities at any time for a deployed router. With the purchase, you receive a Product Activation Key (PAK). To activate the purchased functionality, you enter the PAK into the Software Activation License (SAL), which is preinstalled on the device.

The software activation licensing system simplifies IOS XE software deployment. The IOS XE software image remains unchanged, regardless of which functionality has been activated, and only one archive image must be maintained per device.

Cisco IOS Images and Licensing